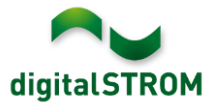

# **Software Release Notes**

### **dSS V1.16.3**

The digitalSTROM AG uses Software Release Notes (SRN) to provide information about software changes and updates of existing products.

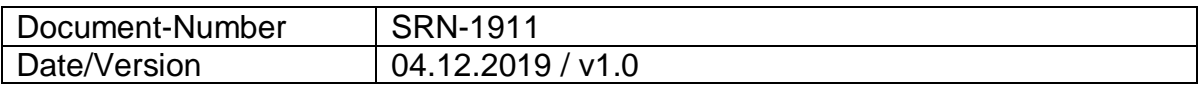

### **New Features**

#### **Outdoor sensors and gust protection**

Until now, if there were two or more outdoor sensors (e.g. from weather stations), the system automatically selected its default outdoor sensor. The user could not change the selection.

With this update, the system evaluates the measurements of all outdoor sensors and decides which values are the most meaningful to use. For example, for the outdoor temperature, the lowest temperature measurement is used and for wind speed always the strongest measurement is used.

If a wind sensor provides values in regards to wind gust (e.g. an EnOcean weather

station or a digitalSTROM weather station available in the future), then devices (e.g. awnings) can be protected automatically. In the device properties of the shading terminal blocks, the wind protection class can be set. Doing so, creates a group of protected devices which is visible in the Groups tab of the Configurator. If a wind gust is detected that is stronger than the set wind protection class, the activity "**wind**" is triggered. Once the wind gust resides, the activity "**no wind**" is triggered. No additional configuration is required.

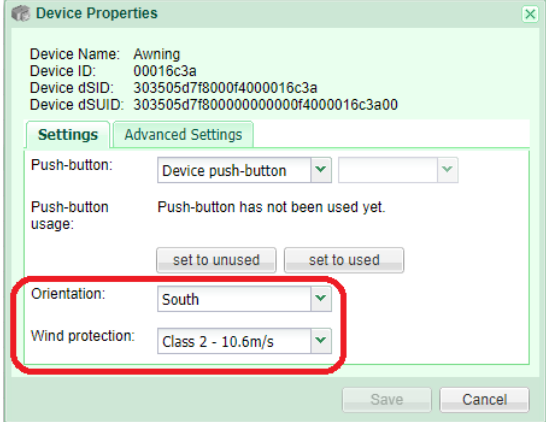

The values of the outdoor sensors are listed in the Configurator under: System/Overview/System State/Weather.

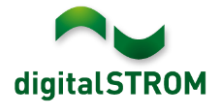

### **Dim Wizard**

The Dim Wizard app allows the adjustment of the dimmer characteristics. In addition to the selection from digitalSTROM illuminant database, there is now a new functionality "**Add device using dimming curve assistant**", available in the main screen of the Dim Wizard app.

This assistant will guide the user in determining the lowest and highest brightness of an illuminant and adjusts the dimming range of the respective terminal block accordingly. This is especially useful if the lamp is not yet part of the digitalSTROM illuminant database.

### **Edit Device Value dialog modified**

The current "Edit Device Values" dialog for the blue terminal blocks has been modified. If the operation mode "temperature control" is set, the flow rate is shown. Additionally, the option to enable the forced operation mode is indicated more clearly and is limited to six hours. This six-hour limit is to prevent that blue terminal blocks remain in the forced mode indefinitely.

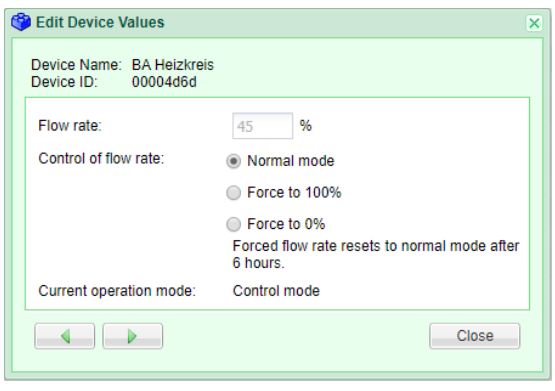

### **Additional new services and features for the Smartphone App**

Several changes and extensions have been added to provide new functions and improvements in the smartphone app '*dS Smart Home'*. The installation of this update is required to be able to use those new features in upcoming app releases.

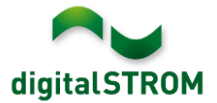

## **Improvements**

The new version provides the following improvements and bug fixes:

- Stability of the u::Lux app has been improved, including the use of the single function tile with joker, multiple area tiles, and the simultaneous reset of multiple u::Lux Devices.
- Added support for a new blue terminal block available soon.
- Tielsa vDC became inactive after upgrading the dSS-IP, but only if the dSS-IP was in gateway mode.
- Missing icon for Tielsa devices has been added again.
- Resolved issue of awnings terminal block reacting to wind values when using an EnOcean weather station, even though the option had been disabled in configurator.
- Yellow terminal block can be used again in multiple user-defined groups.
- When using a dSG, the presets 40 to 44 are again protected against changes.
- For the Panasonic controller, following changes were made
	- o Improvement of the UI when searching and adding Panasonic TVs. The TVs found in the network can now be added individually to the dSS.
	- o Ability to create custom actions which sets a desired input signal such as HDMI 1 or DVB-T. These can be used as "Triggers" as well as for "Initiated Activities". The selection of some input signals has already been defined as standard actions.
	- o The device settings page shows additional device states and properties.
	- o Panasonic SmartTVs are recognized as video devices (group magenta).
- In the Netatmo controller, the connection stability to the users Netatmo Cloud account has been improved. After an interruption of the connection, the controller will automatically reconnect to the cloud account.
- When using the Hue controller, the version numbers of the controller and the connected Hue bridge are shown correctly again in the Hardware tab of the Configurator.
- The issue of not being able to set the temporary target temperature under certain circumstances using the "dS Smart Home" app has been resolved.
- Support for special characters used in names when showing them in the dS Smart Home App has been improved.
- General improvements and error corrections.

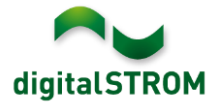

# **Known Limitations**

- For Panasonic TVs:
	- o It is not yet possible to configure the video presets in the Configurator. Hence, the presets configuration has been disabled.
	- o With the OK button, notifications on the Panasonic TV can be confirmed and closed. If the OK button is pressed too long, the notification is not closed.
	- o If the Guide is active, no notifications can be shown (like Doorbell ring or Alarm triggered).
- If the connection to the user's Netatmo cloud account is disconnected (e.g. because of network or internet interruptions), the UI of the Netatmo controller app does not properly indicate this yet.

### **Software Update Recommendation**

Updating to this software-version is recommended to benefit from the latest improvements and features.

### **Documentation**

Further information about the features and how to use them can be found in the latest digitalSTROM manual under "Operation and Configuration" or "Installation". The latest version of the manuals can be found on: [http://www.digitalstrom.com/en/Partner/Support/Operating-manuals/.](http://www.digitalstrom.com/en/Partner/Support/Operating-manuals/)

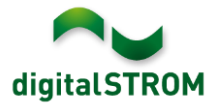

### **Affected Products**

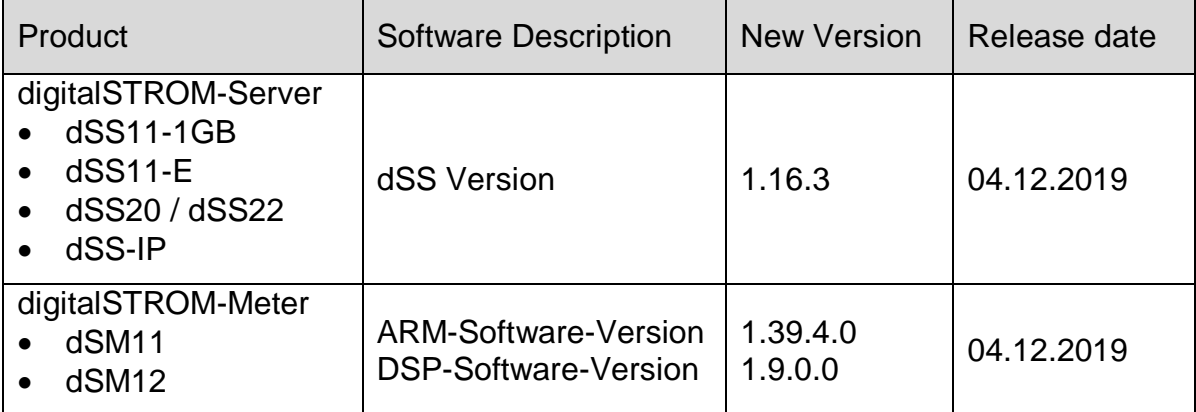

### **Note:**

The product support for digitalSTROM-Server dSS11 has been discontinued. The dSS11 continues to run with version 1.14.5.

For more information, please visit:<https://www.digitalstrom.com/en/support/dss11/>

### **Installation Notes**

- Execute the software update from the digitalSTROM configurator within the menu *"System / System Update"*.
- The dSS must be connected to the Internet in order to perform the update. Alternatively, the update can be installed by using a USB thumb drive.
- It is advisable to back up your system settings prior to performing a system update within the menu *"System / System Maintenance"*.
- Once the system updates are installed, the system checks again for available updates. In case there are additional dSM firmware updates available, they must be installed manually by clicking the *"Update System"* button.
- A complete list of release notes as well as the USB update file can be found at [http://www.digitalstrom.com/Partner/Support/Software-Updates/.](http://www.digitalstrom.com/Partner/Support/Software-Updates/)

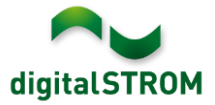

# **How to find the version information**

The currently installed software version can be found within the digitalSTROM Configurator.

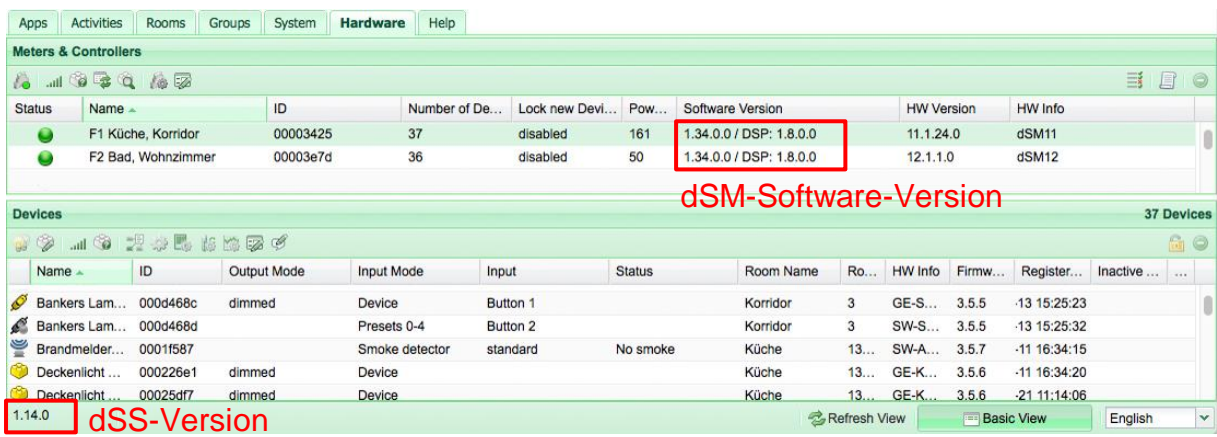

Fig. 1: Version number for dSS and dSM